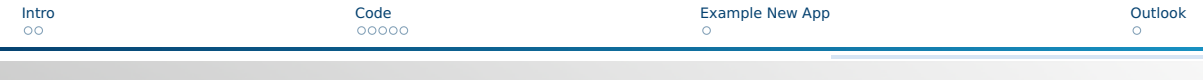

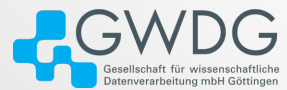

# Intro to RShiny

Martin Paleico

<span id="page-1-0"></span>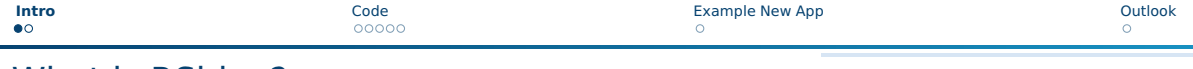

What is RShiny?

- $\blacksquare$  R package that allows for constructing interactive web application
- Simple to program (with some R knowledge), without needing to know much about HTML
- Good for showcasing paper results, interactive presentations, etc.
- Server software for easy hosting also available
- Easy to install, but it also already runs directly on RStudio, like our own instance on rstudio.gwdg.de! (File - New File - Shiny Web App)

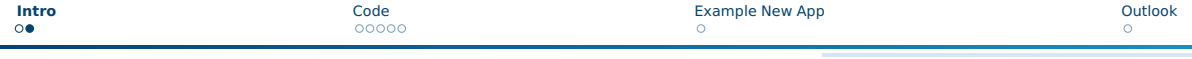

# File Setup

- Either single app.R, or separate ui.R and server.R
- plus an optional global.R
- and an optional www folder where things such as images can be stored
- all stored in a single folder, where the name of the folder will be the name of the app
- Start your app with runApp("folder–name"), will open a new tab in your default web browser
- Apps can be started in "showcase" mode which displays the app's code to the end-user

```
1| runApp("MyApp", display .mode = "showcase")
```
 $2 \#$ or have DESCRIPTION and Readme.md files

<span id="page-3-0"></span>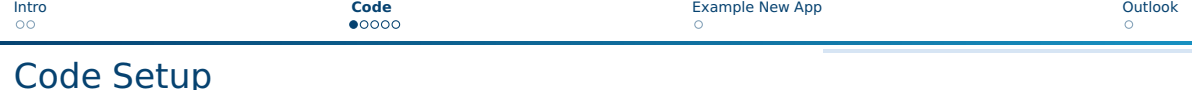

```
| library (shiny)
2 \times 2 #can define global stuff here
 ui \leftarrow fluidPage (...) #this is an object we are creating an assigning to UI
 server <- function (input, output) { ... } #whereas this is an R function
\sin\theta shiny App (ui = ui, server = server)
```
- ui is what the user can see and interact with
- server defines what gets displayed for the user to see, and what happens when the user interacts with the ui
- Example from runExample("01 hello")

(<rshiny.gwdg.de/apps/sample-apps/hello-showcase/> or RStudio)

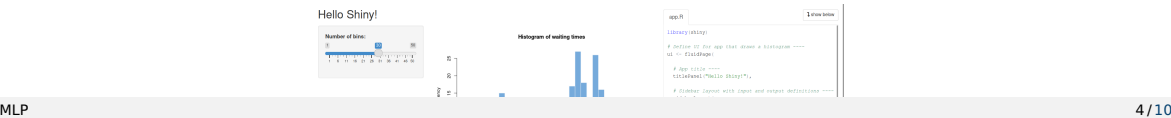

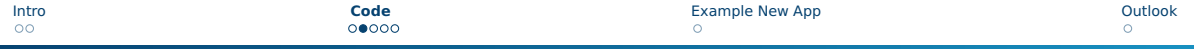

# Diagram

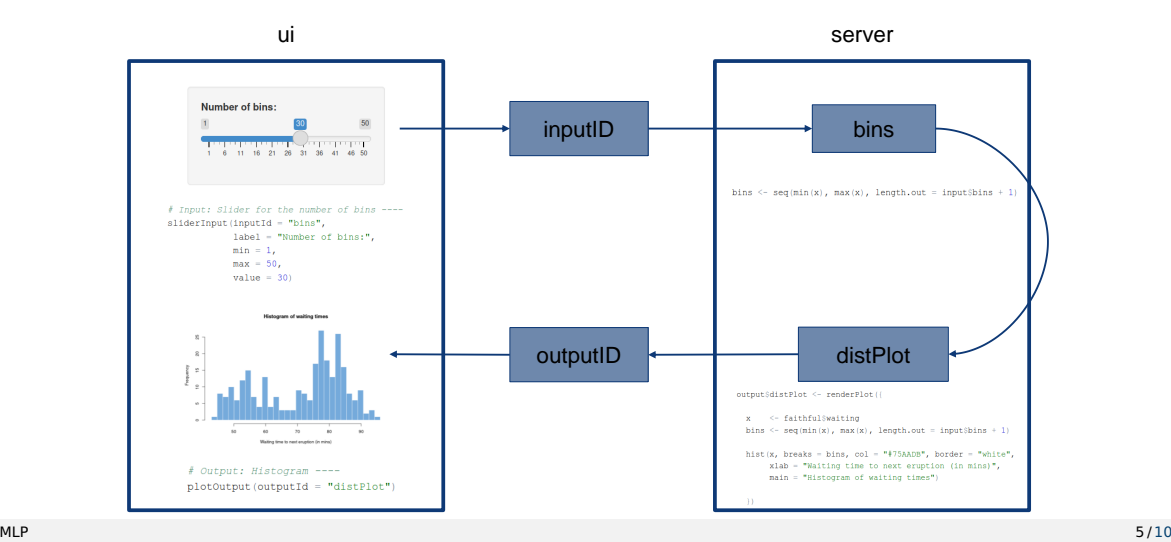

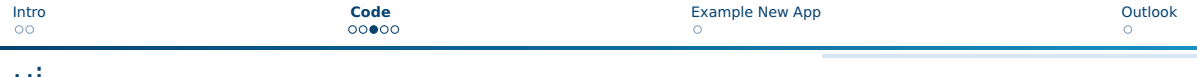

```
ui
```

```
ui < fluidPage (
      titlePanel ("Hello"),
     sidebarLayout(sidebarPanel(sliderInput(inputd = " " , ... )),
                    main Panel( plotOutput( outputId = "distPlot"))\overline{\phantom{a}} )
6)
```
- Create a "fluid page"
- with a given title
- and a two pane layout

 $\blacksquare$  which we can fill with inputs and outputs, each with a named ID

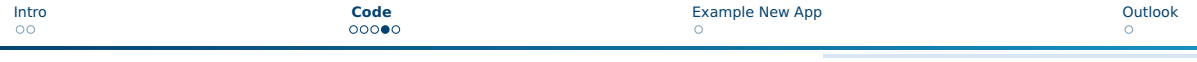

### server

```
server \leftarrow function (input, output) {
     output$distPlot <- renderPlot({
          x < faithful$waiting #retrieve a dataset
         4 #retrieve values from slider
          bins \leq seq(min(x), max(x), length out = input$bins + 1)
          hist(x, breaks = bins)
     7 })
8 }
```
### ■ We reference previous input and output IDs

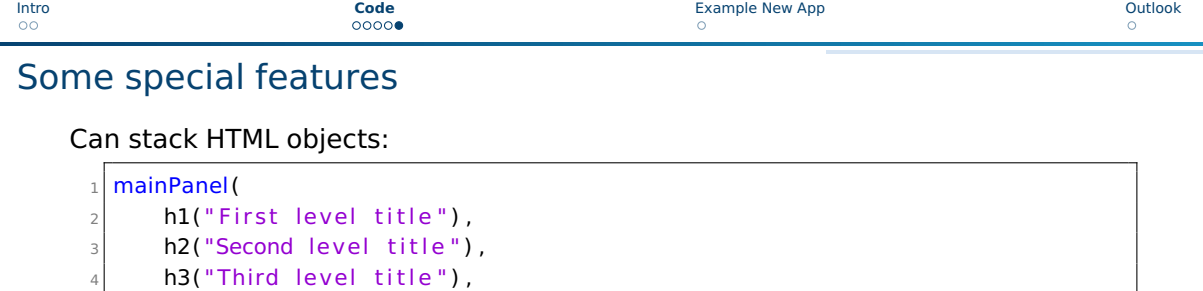

Images, need to be in a folder named www:

h4("Fourth level title"), h5("Fifth level title"), h6("Sixth level title")

 $1$  img( src = "my\_image.png", height = 72, width = 72)

8)

<span id="page-8-0"></span>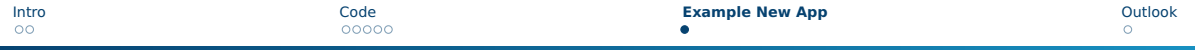

# Example App

#### **Hello Shinv!**

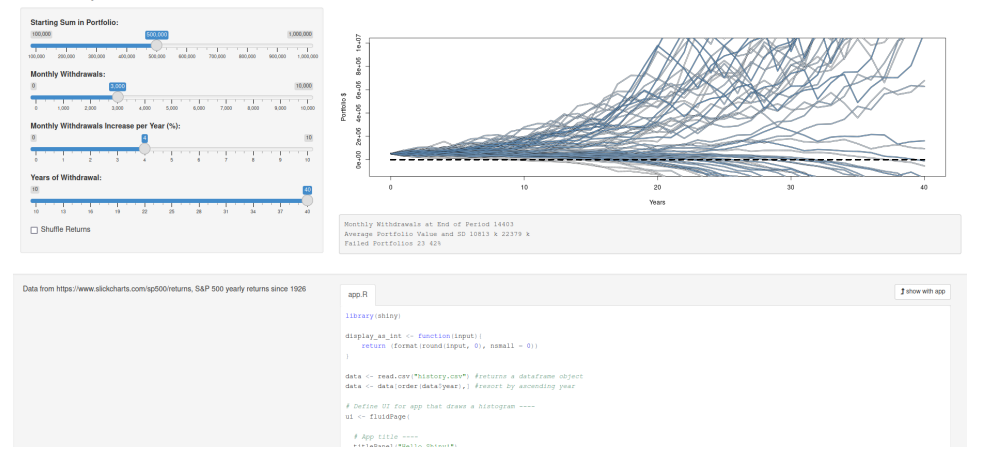

Figure: [rshiny.gwdg.de/apps/sample-apps/portfolio\\_sim/](rshiny.gwdg.de/apps/sample-apps/portfolio_sim/), Inspired by <firecalc.com>

<span id="page-9-0"></span>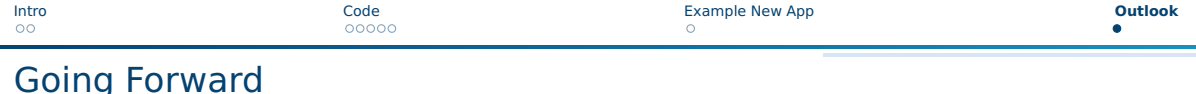

- RShiny website has very nice documentation and showcases
- Presentation on "advanced" features such as menu's, downloading files, loading icons, changing tab header, hosting an RShiny Server, etc?
- Working on a front/backend presentation, accessing GPU resources at the SCC
- We already offer a server, we want more apps!
- Should we offer a test server, with limited resources and lower assured hosting time?
- <span id="page-9-1"></span>■ Workshop to help people with their apps?